# Zero in on your best documents: Now you've got more options

The more quickly you discover on-point documents and incorporate them into your work, the more time you save for what counts: Gauging your matter's direction and how you can influence it. So we continually enhance Lexis Advance® features and add tools to help you spend less time finding and more time using the valuable information you uncover. Here's what's new:

#### Identify the right results faster

Know where your results are concentrated

immediately. Counts now display after you search so you're better informed even before you begin reviewing documents. This feature is available for many content types—with more on the way.

#### Results for: age /3 discriminat! / 10 hir! and fine!

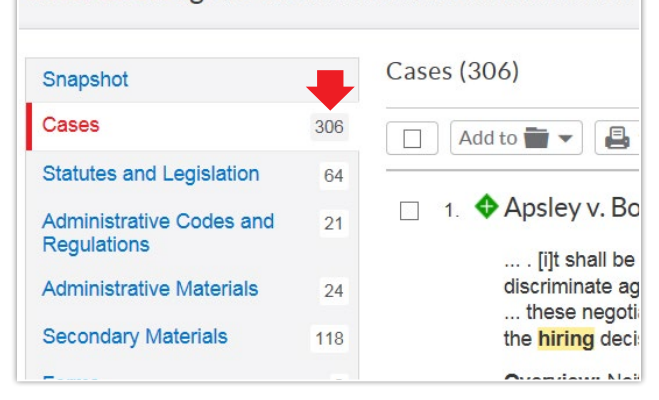

*See hit counts for many types of content. By default, these display in the left navigation bar.*

Link directly to search terms in your results. In your search results, each term "hit," i.e., search terms and surrounding text, is linked so you can move directly to that relevant document section.

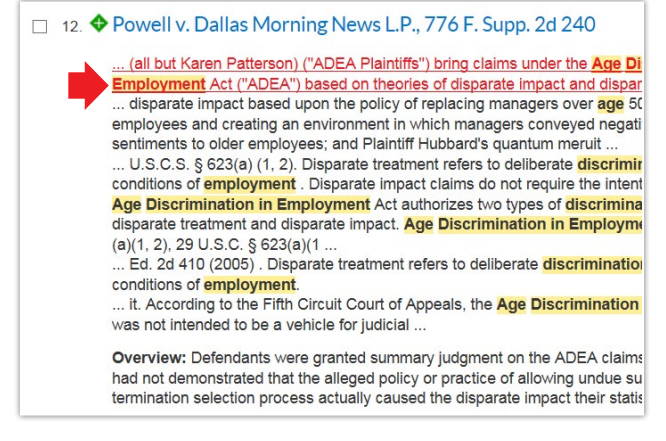

*Search term hits are not just highlighted; now they provide hyperlinks to that verbiage in the document.*

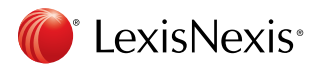

### See results for your preferred jurisdiction at the

top—no need to browse.

- Easily set preferences to display the jurisdictions, locations and courts you need at the top of your post-search filters. In the left navigation under Narrow By, click Edit to navigate to your Settings and select up to three jurisdiction/locations and up to three courts.
- There's more! Now post-search "Narrow By" filters display in alphanumeric order (rather than frequency order/number of results) by default to help you readily identify relevant results. Or you can change your settings to frequency order if that's your preference.

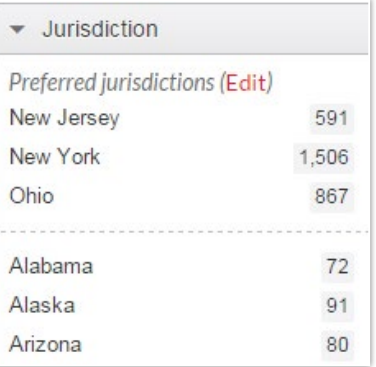

*Now you can choose up to three jurisdictions/locations to display at the top of your post-search jurisdiction filters.*

#### Find what you need in more intuitive ways

The red search box at the top of your Lexis Advance screens keeps getting smarter. For example, even more relevant suggestions display when you enter:

- A partial source title
- Search words
- Partial legal phrases
- Popular act names
- Popular current case names

#### Find documents by citation more easily.

The red search box now recognizes thousands of additional citations.

Plus, LexisNexis® product specialists continue to enhance the search algorithms so you find more relevant results.

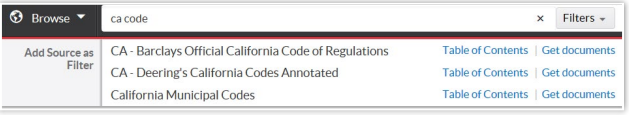

*As you start entering a source name, you receive even more relevant suggestions.*

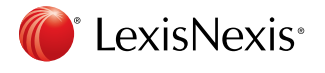

#### Locate and combine sources more quickly

Now find and combine the sources you need in fewer steps with the Browse Sources feature.

• By default, Browse Sources filters now display alphanumerically—just go to Browse Sources and click All Sources.

• Add all sources on a Browse Sources screen with one click, quickly and easily selecting a group of sources to search.

• You can also expand your source browsing beyond two levels to refine searching more efficiently, e.g., expand secondary sources to select treatises or another subcategory.

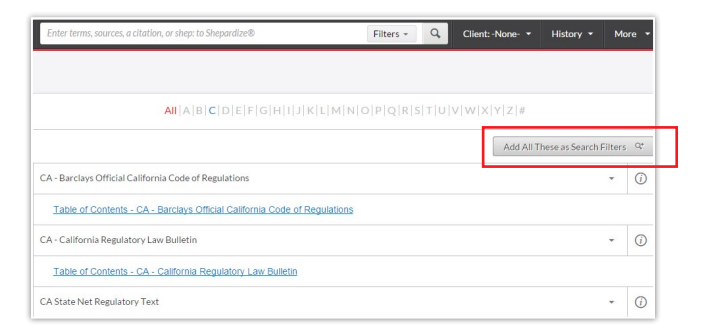

*Easily add all sources when you're on a Browse Sources screen.*

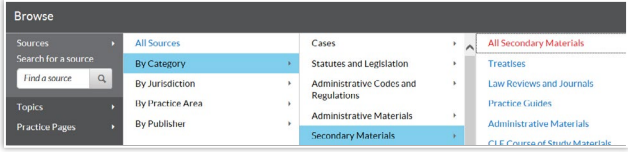

*Explore more than two levels of content when you browse sources.*

#### Use "AND" or "&"—get the same results

Lexis Advance now recognizes & as an *AND* Boolean connector. This helps you achieve more consistent, predictable results.

#### age /5 discrimination /10 employment & front /5 pay

*You can use the* & *symbol in place of* AND *in Boolean searches (except in legal phrases).*

## Get more tips for using Lexis Advance efficiently at [lexisnexis.com/advancesupport.](http://www.lexisnexis.com/advancesupport)

Talk to a LexisNexis® Customer Support representative live support virtually 24/7—at 800-543-6862.

Log in www.lexisadvance.com

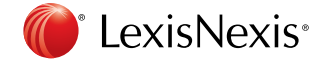

LexisNexis, Lexis Advance and the Knowledge Burst logo are registered trademarks of Reed Elsevier Properties Inc., used under license. © 2015 LexisNexis. All Rights Reserved. LNL01063-0 0515